# Муниципальное автономное общеобразовательное учреждение «Лицей №21»

# Дополнительная общеобразовательная общеразвивающая программа «Инженерный дизайн.САПР» Технической направленности 14-16 лет 2 года обучения

Составитель: Засыпкина В.Г., учитель ИЗО и черчения

#### Пояснительная записка

является курсом, предназначенным для учащихся всех типов учреждений среднего образования. Её содержание соответствует профильному уровню графической подготовки учащихся и представляет собой интеграцию уже имеющихся основ графического языка и элементов компьютерной графики, осваиваемых на уровне пользователя отечественной образовательной системы трехмерного проектирования КОМПАС 3D LT.

**Целью** курса является создание условий для приобщения учащихся к современной компьютеризированной графической культуре.

Цель обучения конкретизируется в следующих основных **задачах:**

- Изучение графического языка общения, передачи и хранения информации о предметном мире с помощью различных графических методов, способов и правил отображения её на плоскости с помощью графических компьютерных программ;
- Моделирование трехмерных образов в процессе проектной деятельности с помощью 3D графических компьютерных программ;
- Развитие логического и пространственного мышления, статистических, динамических пространственных представлений с помощью графических компьютерных программ.

Курс рассчитан на учащихся 6-9-ых классов. К этому моменту ученики уже владеют основами графического языка, передаваемого с помощью ручного способа создания графической информации.

Программа курса рассчитана на 2 года обучения

#### **Содержание программы**

#### **1 год обучения**

#### **Раздел1. Введение (2 часа)**

Роль машинной графики в различных сферах жизни общества. Из истории развития машинной графики. Графические системы. КОМПАС. Запуск программы КОМПАС. Интерфейс системы. Типы документов.

#### **Раздел II. Среда черчения (6 часов)**

Основные элементы рабочего окна документа. Фрагмент. Построение геометрических примитивов. Управление отображением документа в окне. Построение чертежа простейшими командами с применением привязок. Построение параллельных прямых. Деление кривой на равные части. Редактирование объекта. Сопряжения. Построение чертежа плоской симметричной детали.

#### **Раздел III. Основы 3D-моделирования (24 часа)**

Окно документа. Геометрические тела и их элементы. Создание геометрических тел, ограниченных плоскими поверхностями. Многогранники. Создание геометрических тел, ограниченных кривыми поверхностями. Тела вращения. Создание группы геометрических тел. Создание 3D-модели с помощью операций «приклеить выдавливанием» и «вырезать выдавливанием». Редактирование 3D-модели. Создание 3D-модели с элементами скругления и фасками. Создание 3D-модели с помощью «операции вращения» по её плоскому чертежу. Отсечение части детали плоскостью. Решение творческих задач.

#### **2 год обучения**

#### **Раздел I. Дополнительные возможности моделирования (6 часа)**

Создание элементов по сечениям.

#### **Раздел II. Создание ассоциативного чертежа (16 часов)**

Создание и настройка нового чертежа. Создание трех стандартных видов. Построение разреза. Простановка размеров. Заполнение основной надписи. Печать изображения.

#### **Раздел III. Листовое тело (4 часов)**

Построение листового тела. Развертывание поверхностей геометрических тел.

#### **Раздел IV. Моделирование по чертежу (8 часов)**

Построение трехмерных моделей сконструированных по заданным условиям.

#### **Разделы Занятия Формы и методы деятельности Основное содержание работы. Ключевые слова, теоретические идеи**  $\mathbb{N}_2$  Название  $\mathbb{N}_2$  Тема занятия Ко л час I **Введение (2 часа)** 1 Роль машинной графики. Из истории машинной графики 1 объяснительноиллюстративный Роль машинной графики в различных сферах жизни общества. Из истории развития машинной графики как одной из основных систем САПР. 2 Запуск программы КОМПАС. Интерфейс системы. 1 Графические системы. КОМПАС. Запуск программы. Интерфейс системы. Главное окно. II **Среда черчения (6 часов)** 3 Рабочее окно. Фрагмент. Геометрические примитивы 1 объяснительноиллюстративный Упражнения Основные элементы рабочего окна документа Фрагмент. Панели геометрия, панель свойств, ярлычок-подсказка. Построение геометрических примитивов. Ортогональное черчение. Практические упражнения на построение геом. примитивов

## **УЧЕБНО-ТЕМАТИЧЕСКИЙ ПЛАН**

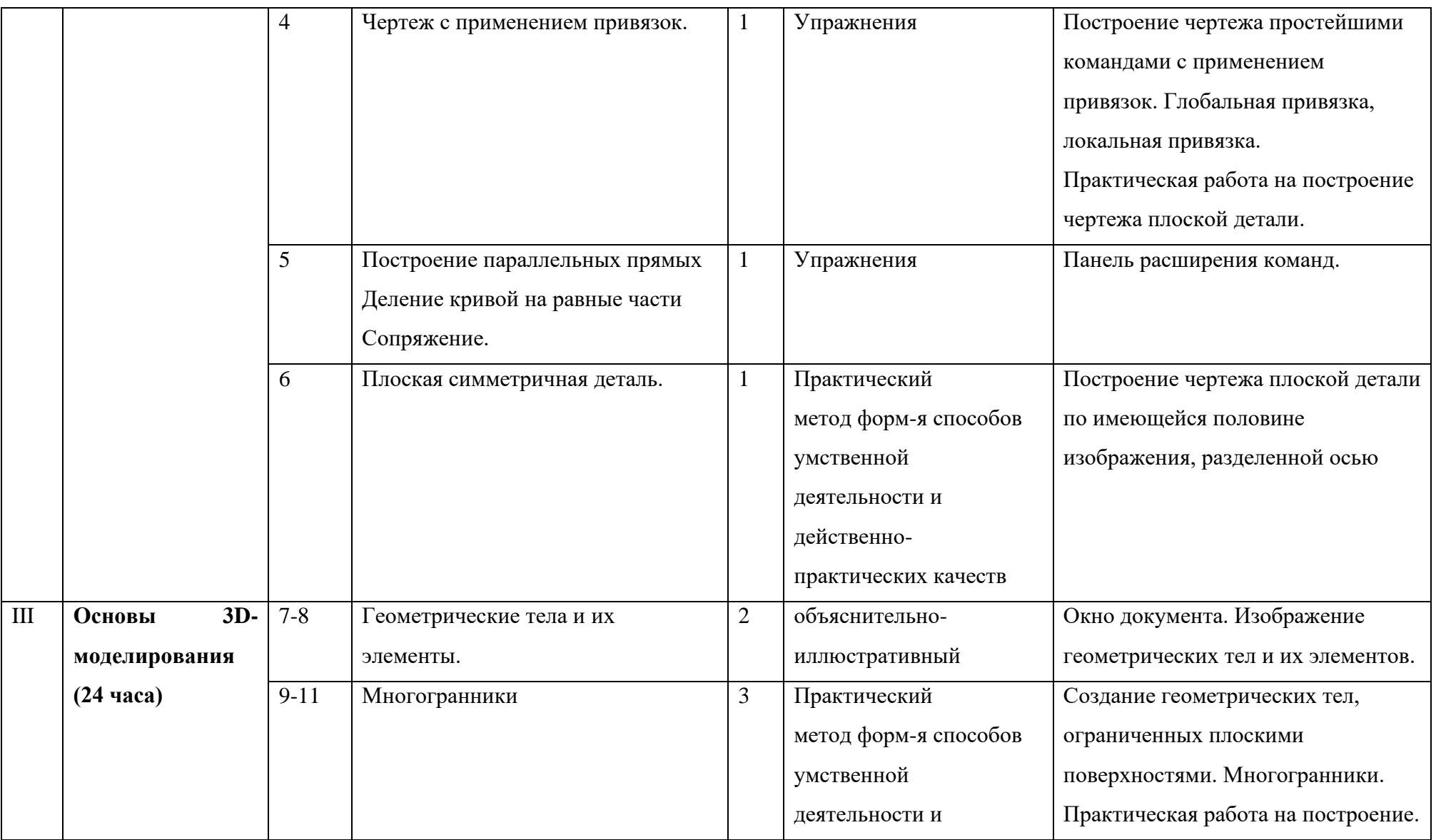

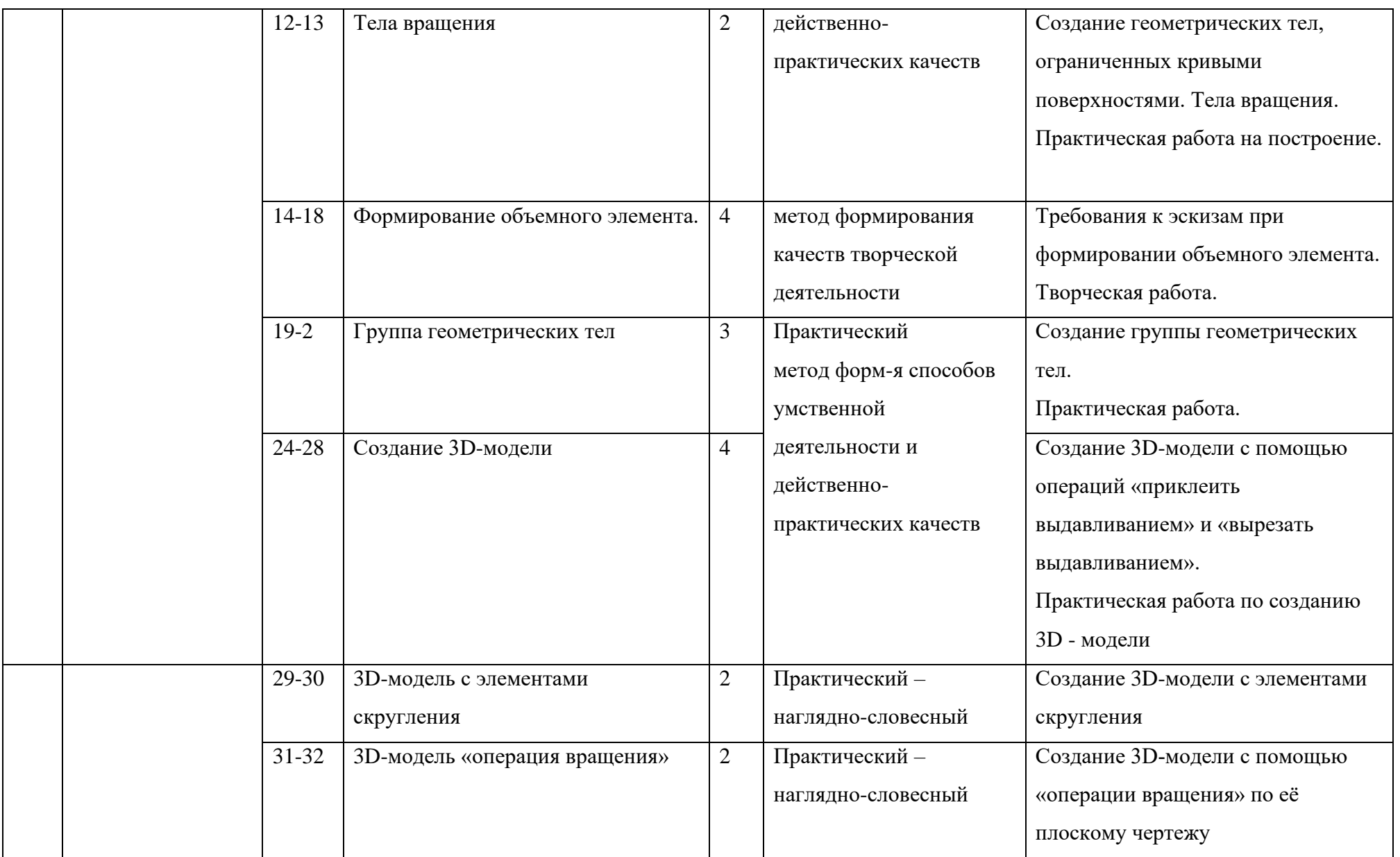

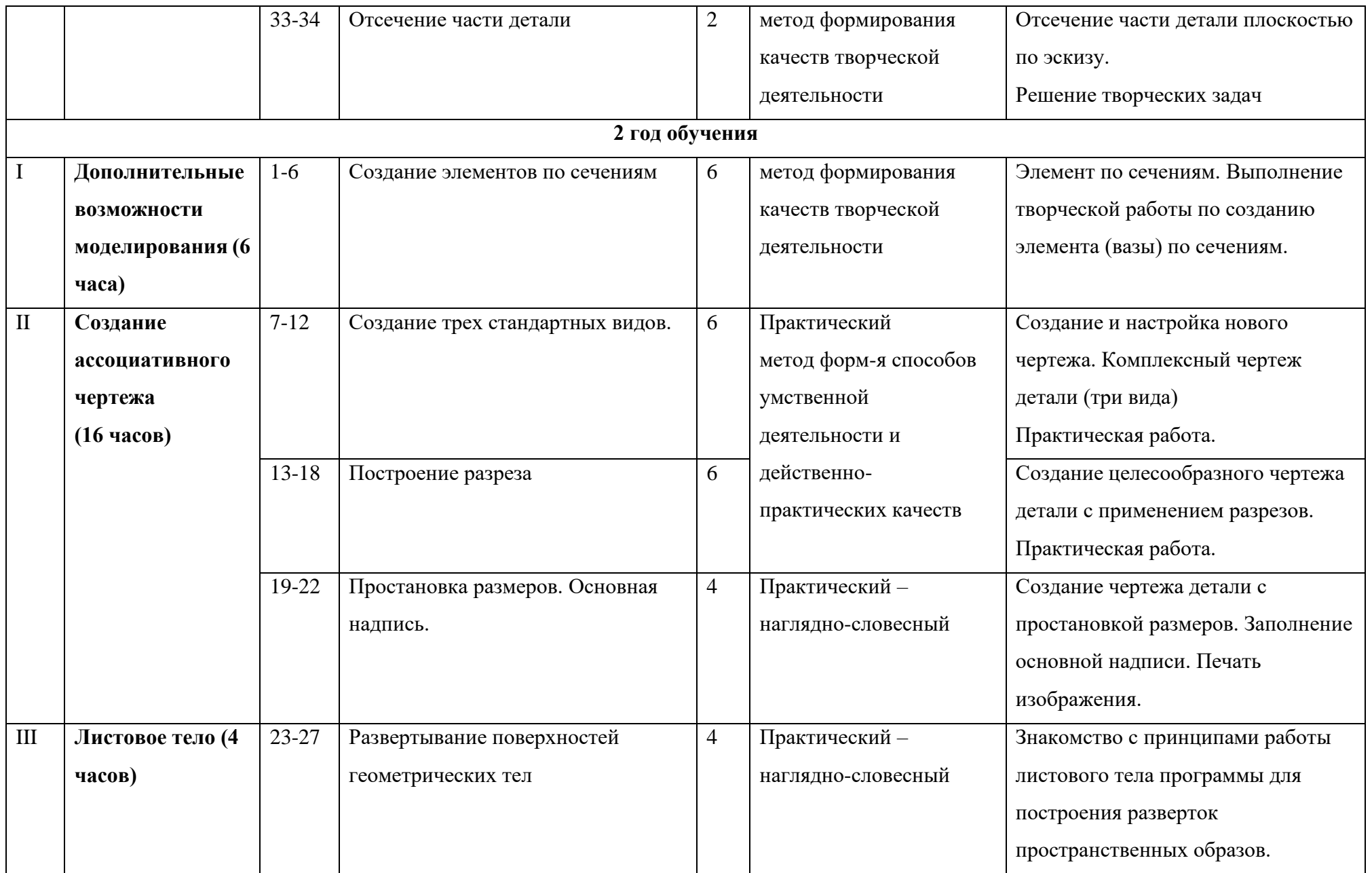

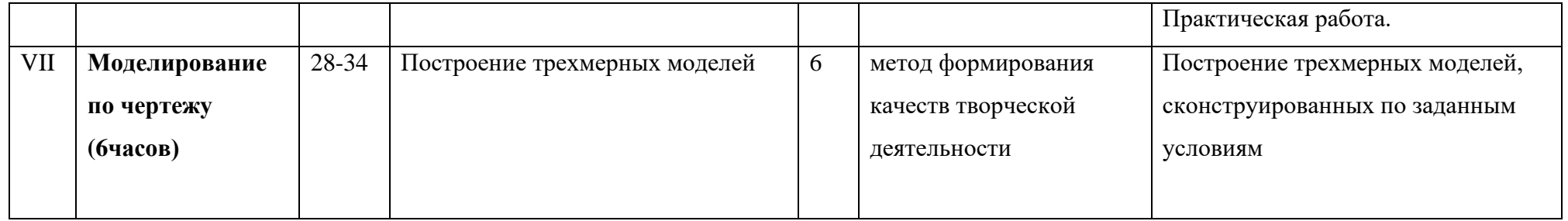

## **Критерии оценки**

## **Личностные, метапредметные и предметные результаты освоения программы.**

#### *Личностные результаты*

*В ценностно-ориентационной сфере:*

- Осмысленное и эмоционально-ценностное восприятие визуальных образов реальности;
- Понимание эмоционального и аксиологического смысла визуально-пространственной формы;
- Освоение современной графической культуры как сферы материального выражения духовных ценностей, представленных в пространственных формах;
- Воспитание художественного вкуса как способности эстетически воспринимать и оценивать предметный окружающий мир;

## *В трудовой сфере:*

• Овладение основами современной компьютеризированной графической культуры в процессе практической деятельности;

## *В познавательной сфере*:

- Понимание информационных возможностей чертежа, выполненного в помощью графической компьютерной программы;
- Овладение средствами графического изображения машинным способом формы предметов, геометрических тел, их положения (ориентации) в пространстве;
- Развитие способности наблюдать реальный мир, способности воспринимать, анализировать и структурировать визуальный образ на основе его критической оценки;

## *Метапредметные результаты*

- Умение воспринимать и терпимо относиться к критике, к другой точке зрения; *В трудовой сфере:*
- Обретение самостоятельного практического опыта, формирующего способность к самостоятельным действиям;
- Умение эстетически подходить к любому виду деятельности;

## *В познавательной сфере:*

- Развитие логического и пространственного мышления как неотъемлемой части целостного мышления человека;
- Формирование способности к целостному художественному восприятию предметного мира;
- Развитие фантазии, воображения, интуиции, визуальной памяти;
- Получения опыта восприятия и аргументированной оценки предметов окружающего мира как основы формирования навыков коммуникации.

#### *Предметные результаты*

*Ценностно-ориентационная сфера:*

- Эмоционально-ценностное отношение к современной графической культуре;
- Восприятие предметного мира с эстетических позиций;

## *В познавательной сфере:*

- Самостоятельно выполнять задания с учетом последовательности отдельных этапов компьютерной графики;
- Приобретения практических навыков, умений самостоятельно выполнять чертежи с помощью графической программы;
- Осуществлять преобразования простой геометрической формы, изменять положение (ориентацию) объекта в пространстве, отображать перечисленные преобразования на дисплее;
- Осуществлять преобразования структуры пространственных моделей (разрезы, сечения), отображать преобразования на дисплее.

## *В коммуникативной сфере:*

- Умение ориентироваться и самостоятельно находить необходимую информацию для моделирования с помощью компьютерной графической программы;
- Оценка с эстетических позиций достоинств и недостатков графической информации (целесообразности);

## *В трудовой сфере:*

• Применять различные командные операции графической программы по принципу экономии времени и целесообразности.

## **Обязательный минимум графических работ**

- 1. Выбор формата чертежа, заполнение основной надписи в КОМПАС 3D LT, создание видов
- 2. Создание многослойного чертежа детали
- 3. Выполнение разрезов и сечений на компьютерной заготовке чертежа трехмерной детали
- 4. Выполнение чертежа детали, содержащего необходимое количество изображений

5. Построение изометрической проекции детали с выполнением выреза её одной четвертой части

6. Выполнение чертежа детали, заданной на наглядном изображении, с использованием средств машинного проектирования

7. Деталирование сборочного чертежа в системе КОМПАС 3D LT

8. Создание сборочного чертежа с помощью инженерной компьютерной графики творчески спроектированного изделия.

Требования к аппаратным средствам

Система КОМПАС 3D LT предназначена для использования на персональных компьютеров типа IBM PC 486\ Pentium, работающих под управлением русскоязычной (локализованной) либо корректнорусифицированной версии операционных систем MS Windows 95\98\NT-2000

Минимально возможная конфигурация компьютера для установки и запуска системы:

- Процессор  $486DX2-66$
- Оперативная память 16 Mб;
- Графический адаптер SVGA с видеопамятью 512 кб (поддерживающий разрешение не менее 800\*600\*16 цветов);
- Цветной монитор SVGA;
- Привод CD-ROM:
- Свободное пространство на жестком диске не менее 20 Мб;
- Манипулятор «мышь», совместимый с MS Mouse.

#### **Список литературы**

- 1. Степакова В.В. «Черчение с элементами компьютерной графики». 10-11 классы. Программы общеобразовательных учреждений. – М.: Просвещение, 2007.-19с
- 2. Баранова И.В. «КОМПАС 3D для школьников».- М.: ДМК, 2009.- 272 с.
- 3. Монахов М.Ю. «Учимся практиковать на компьютере». Элективный курс. Практикум. –М.:БИНОМ. Лаборатория знаний, 2005.- 172 с.
- 4. Потемкин А. «Инженерная графика. Просто и доступно». М.: Лори, 2000. 487 с.
- 5. Колеченко А.К. Энциклопедия педагогических идей. Материалы для специалистов образовательного учреждения. – С-Пб.: КАРО, 2005. -368 с.
- 6. образовательный сайт: http: // www.kompas-edu.ru
- 7. сайт АСКОН: http: // www.ascon.ru
- 8. сайт технической поддержки: http: // kompas-kolomna.ru/forum
- 9. cайт методического объединения учителей черчения Великого Новгорода: http: //chercheni

# ДОКУМЕНТ ПОДПИСАН<br>ЭЛЕКТРОННОЙ ПОДПИСЬЮ

# СВЕДЕНИЯ О СЕРТИФИКАТЕ ЭП

Сертификат 138886899515110284398995661652590028330255961003

Владелец Демакова Людмила Николаевна

Действителен С 19.03.2024 по 19.03.2025